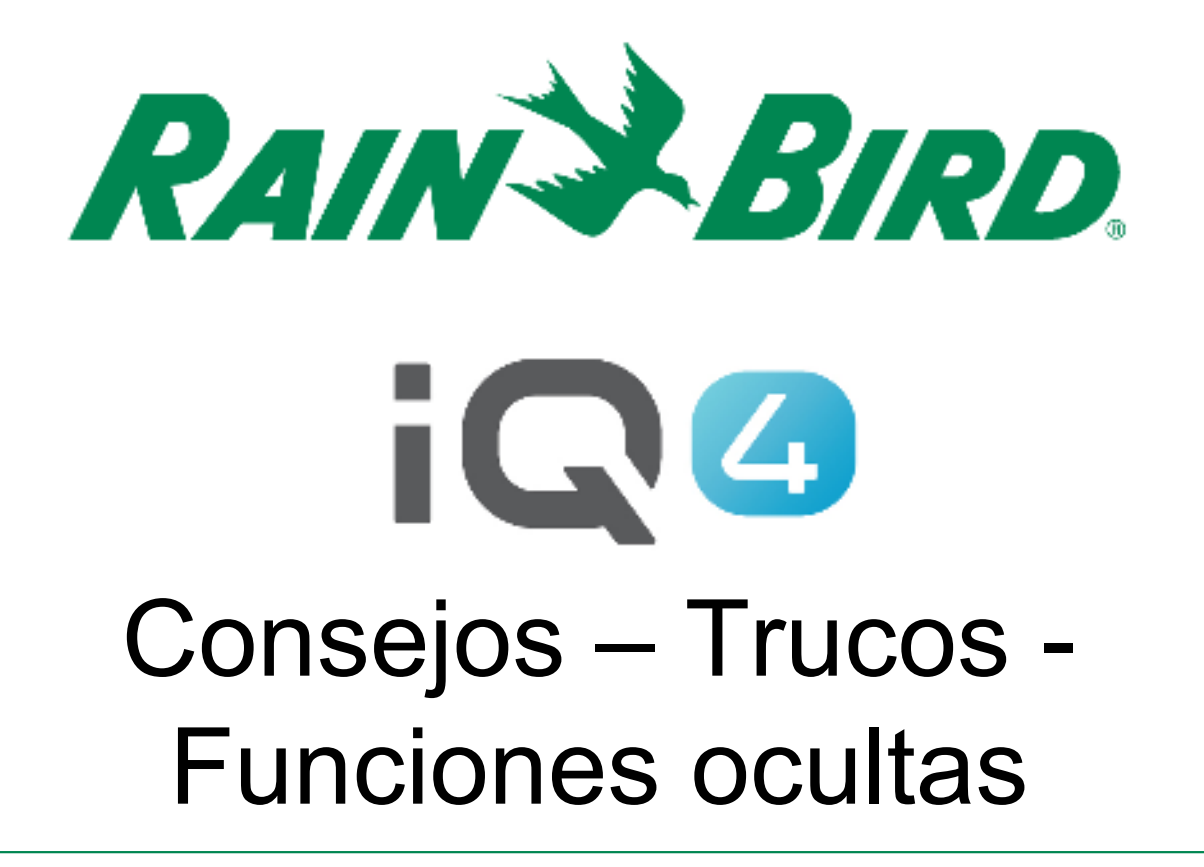

The Intelligent Use of Water.<sup>™</sup>

LEADERSHIP • EDUCATION • PARTNERSHIPS • PRODUCTS

# **Resumen de consejos – trucos funciones ocultas**

- **Hay varias funciones en IQ4 que no resultan evidentes para los nuevos usuarios**
- **Le mostraremos ejemplos de estas funciones para que navegar por IQ4 sea aún más sencillo**
- $\blacksquare$  **Existe un «documento vivo» que se irá actualizando periódicamente con nuevas sugerencias**
- **Envíe cualquier sugerencia a rmalkin@rainbird.com**

# **Consejos - Trucos**

#### $\blacksquare$ **Programación en grupo**

 IQ4 permite al usuario programar múltiples: programadores, programas, estaciones, válvulas maestras

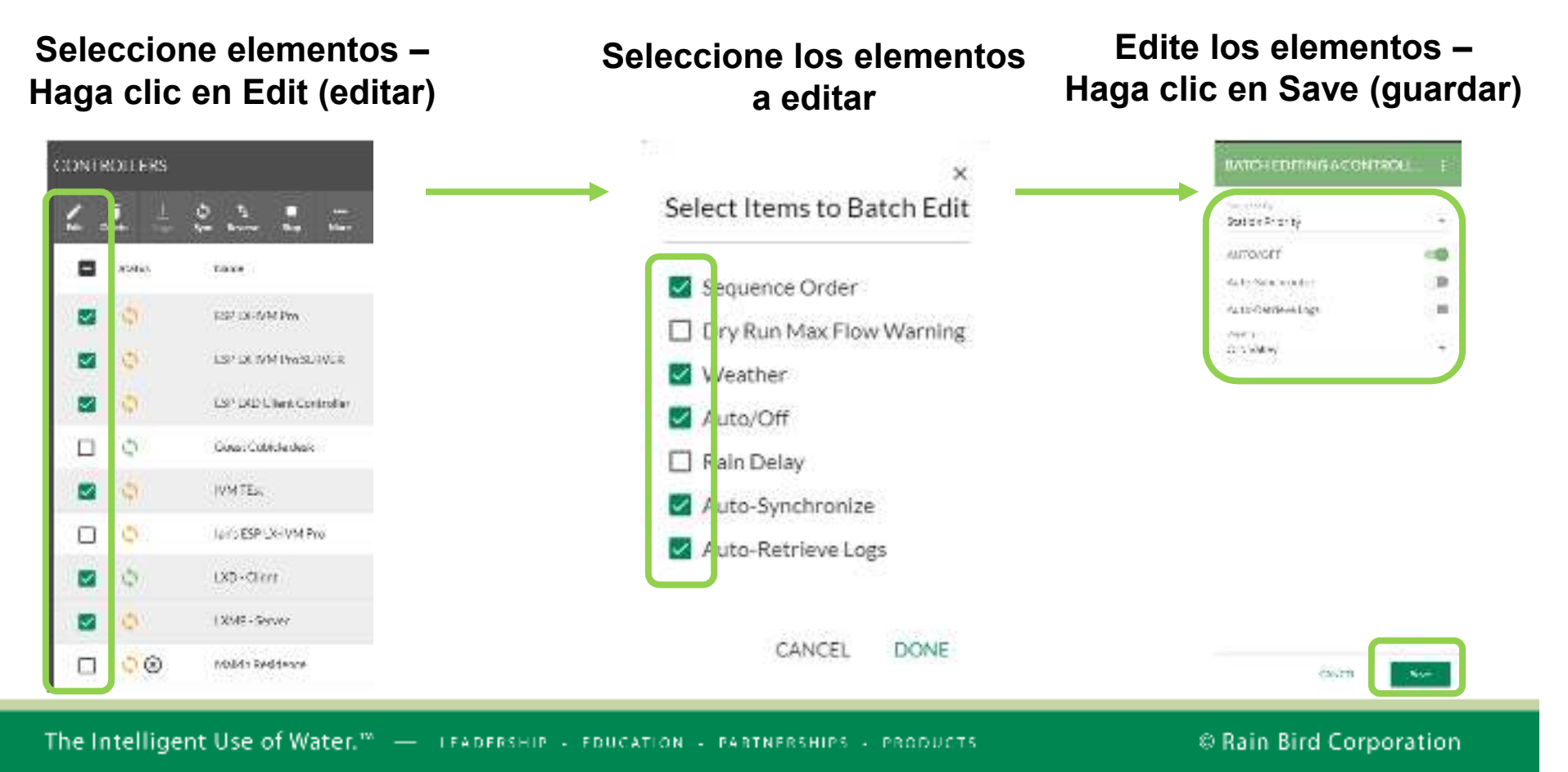

# **Consejos - Trucos**

# **Programación en grupo**

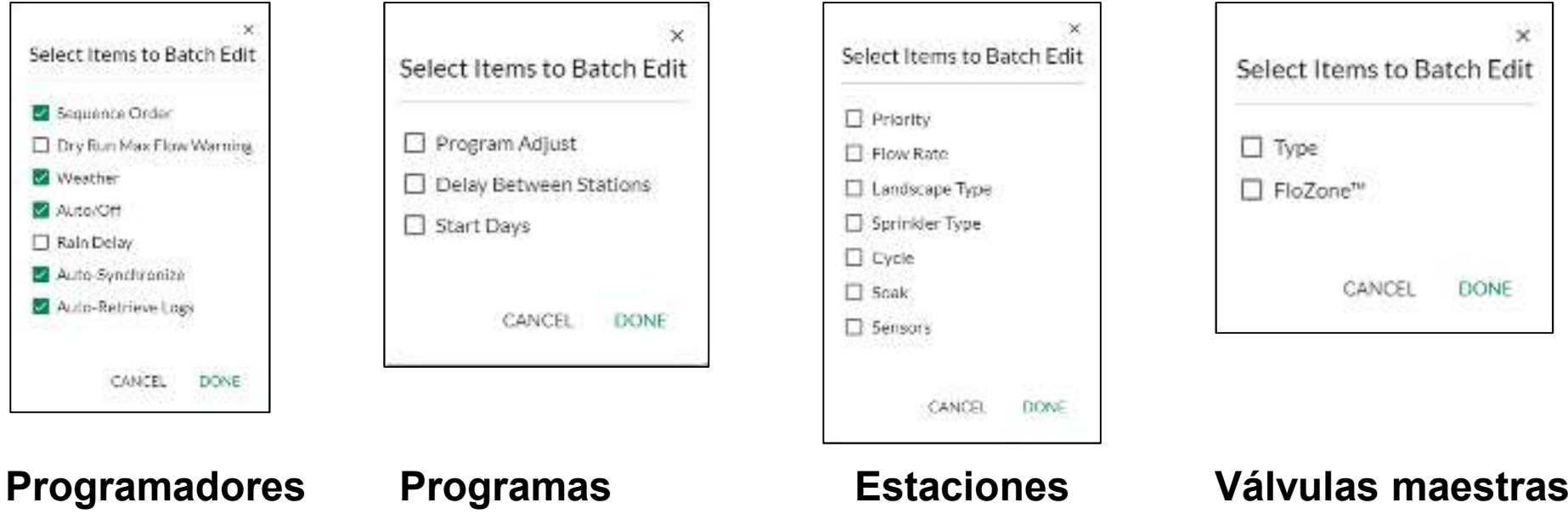

# **Tareas simultáneas**

- IQ4 permite al usuario ejecutar varias tareas simultáneamente
- – P. ej., ejecutando operaciones manuales en varios programadores
	- Los usuarios pueden iniciar programas o estaciones en un programador y después navegar a otro programador para ejecutar tareas similares
- – P. ej., se pueden realizar actualizaciones de Firmware en varios programadores simultáneamente
- – P. ej., ejecute varias sincronizaciones, sincronizaciones inversas o recuperaciones de registro simultáneas

 **Varias sincronizaciones, sincronizaciones inversas o recuperaciones de registro:**

**Seleccione programadores**

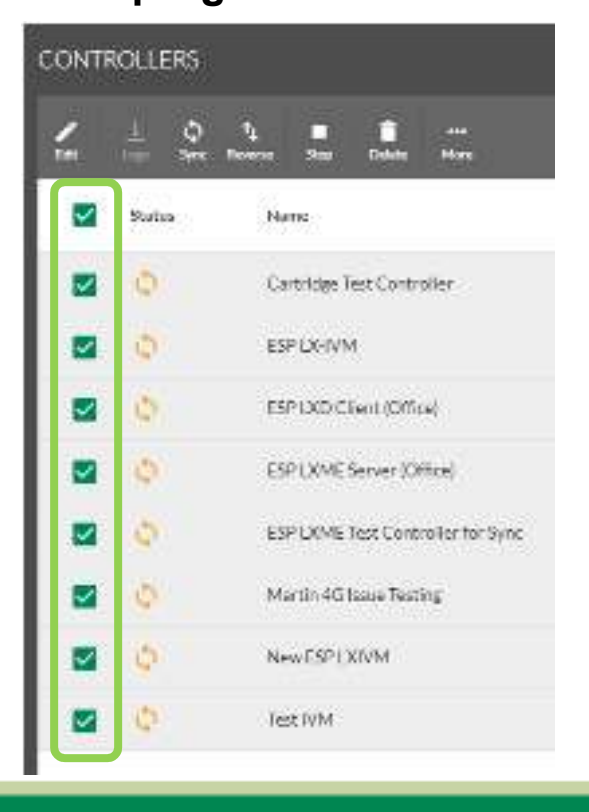

**Seleccione Reverse Sync (Sinc. inversa) CONTROLLERS** п r. Status Name ۵ Cartridge Test Controller ESPLX-IVM i5 ESPIXD Client (Office)  $\mathcal{C}^{\mathcal{C}}$ ESP (XME Server XXHxe) G ESP LXME Test Controller for Sync-Ø. Martin 4G Issue Testing iO. New ESPEXIVM  $C1$ Test IVM.

**La sincronización inversa comienza**

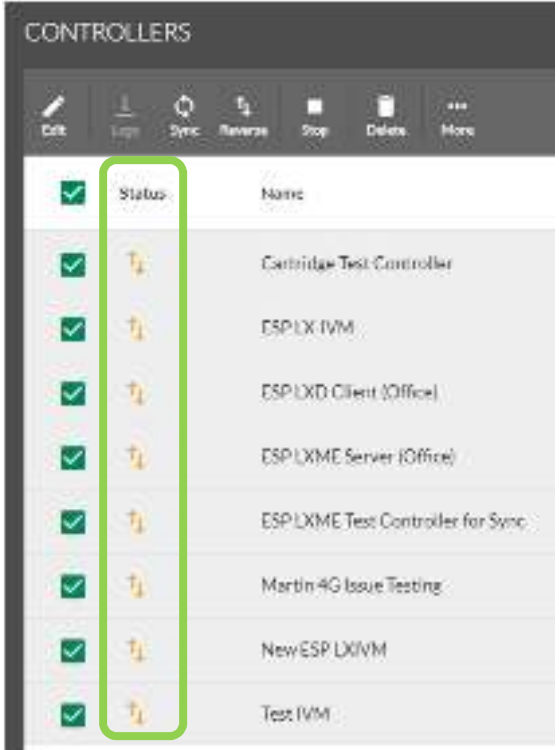

The Intelligent Use of Water.<sup>10</sup> - I FADERSHIP - FOUCATION - PARTNERSHIPS - PRODUCTS

© Rain Bird Corporation

#### $\blacksquare$ **Edición/selección de filas:**

 Editar fila: haga clic en cualquier espacio blanco en la fila. Se abrirá la ventana de edición de elemento**DELIVERED** 

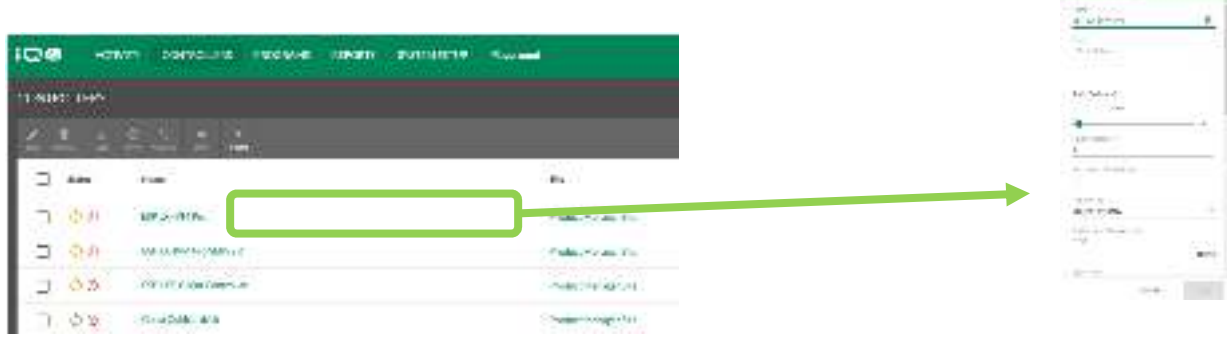

Navegue hasta el elemento de fila: haga clic en el texto del elemento

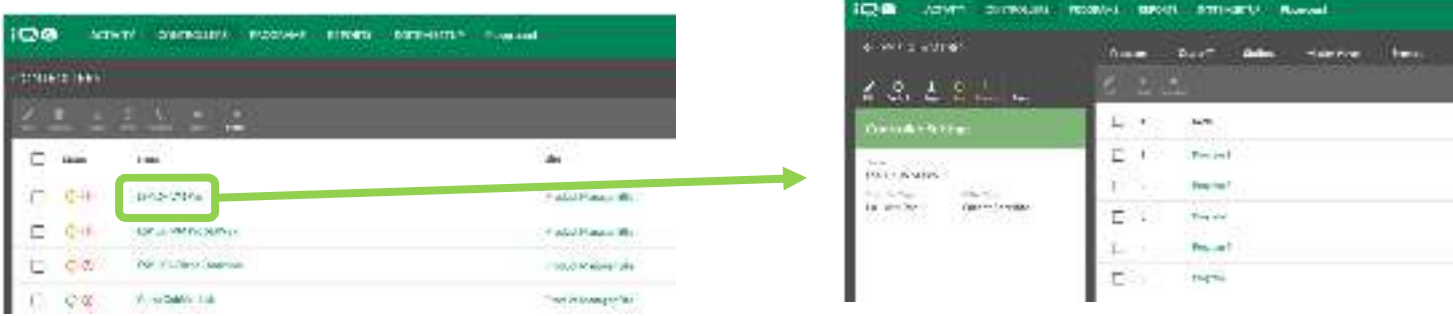

**Filtros:**

**Nather** 

- Filtros: desplace el cursor sobre la parte derecha de una columna para mostrar el botón de filtro
- Haga clic en el botón para mostrar la ventana de filtro

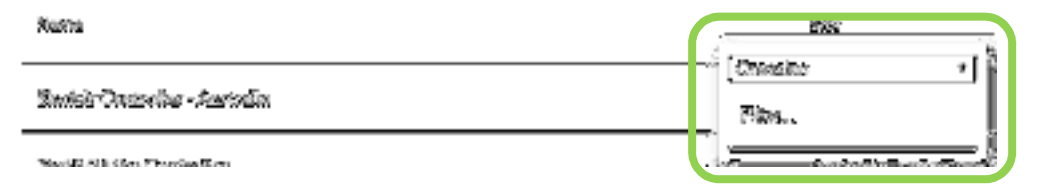

Despliegue el menú para mostrar el tipo de filtro

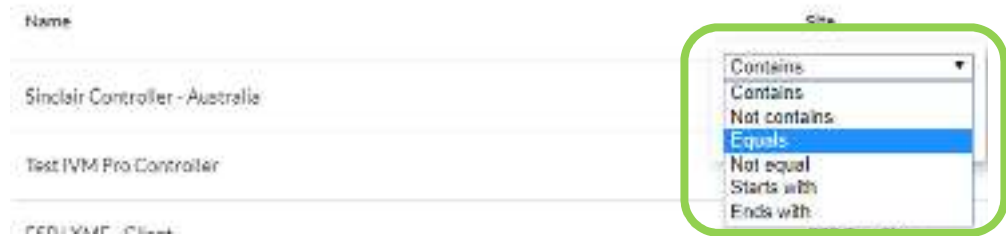

- **Filtros:**
	- Introduzca el criterio de filtro

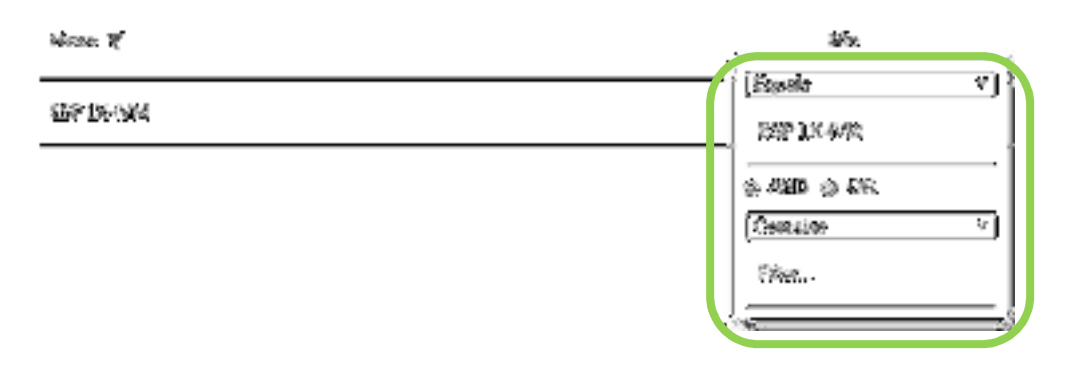

–Puede agregar criterios adicionales: AND (Y) - OR (O)

- **Ordenar:**
	- Ordenar: desplace el cursor sobre el nombre de una columna y haga clic para mostrar la flecha de ordenar

**Biograph** of

 Haga clic en la flecha para mostrar la lista en orden ascendente o descendente

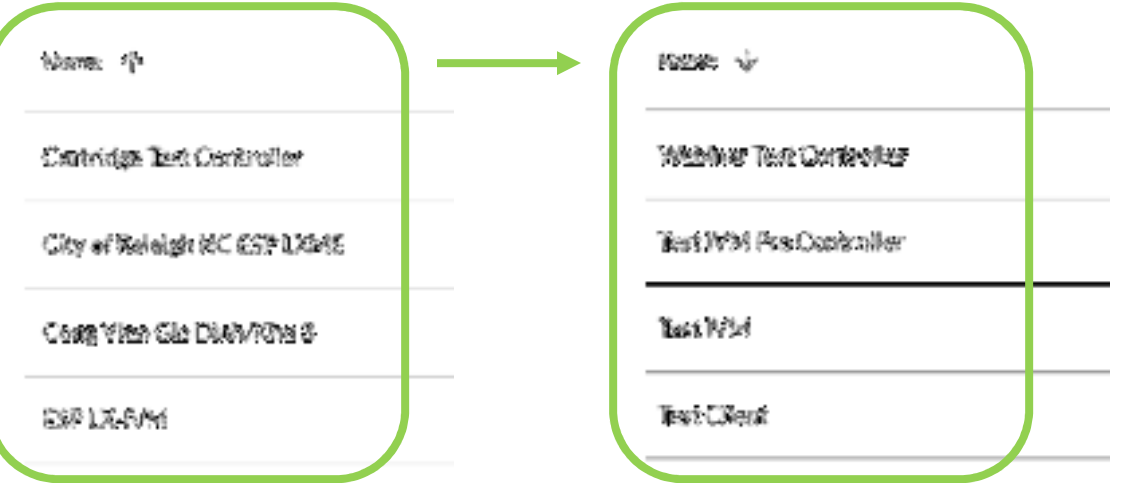